## **Gaming License Application Process**

- 1. New Applicant
	- a. Name it after your team and year
	- b. Exmple: CMHA U11 A3 2021-22
	- c. Please do not use another organization or Chilliwack Minor Hockey Association or you will be responsible for any previous teams not following the rules and process properly.
	- d. Enter the Rink address or your own and click "Add"
	- e. You do not need to fill in "Organization Details" section
	- f. Program select Youth Sports click "Add"

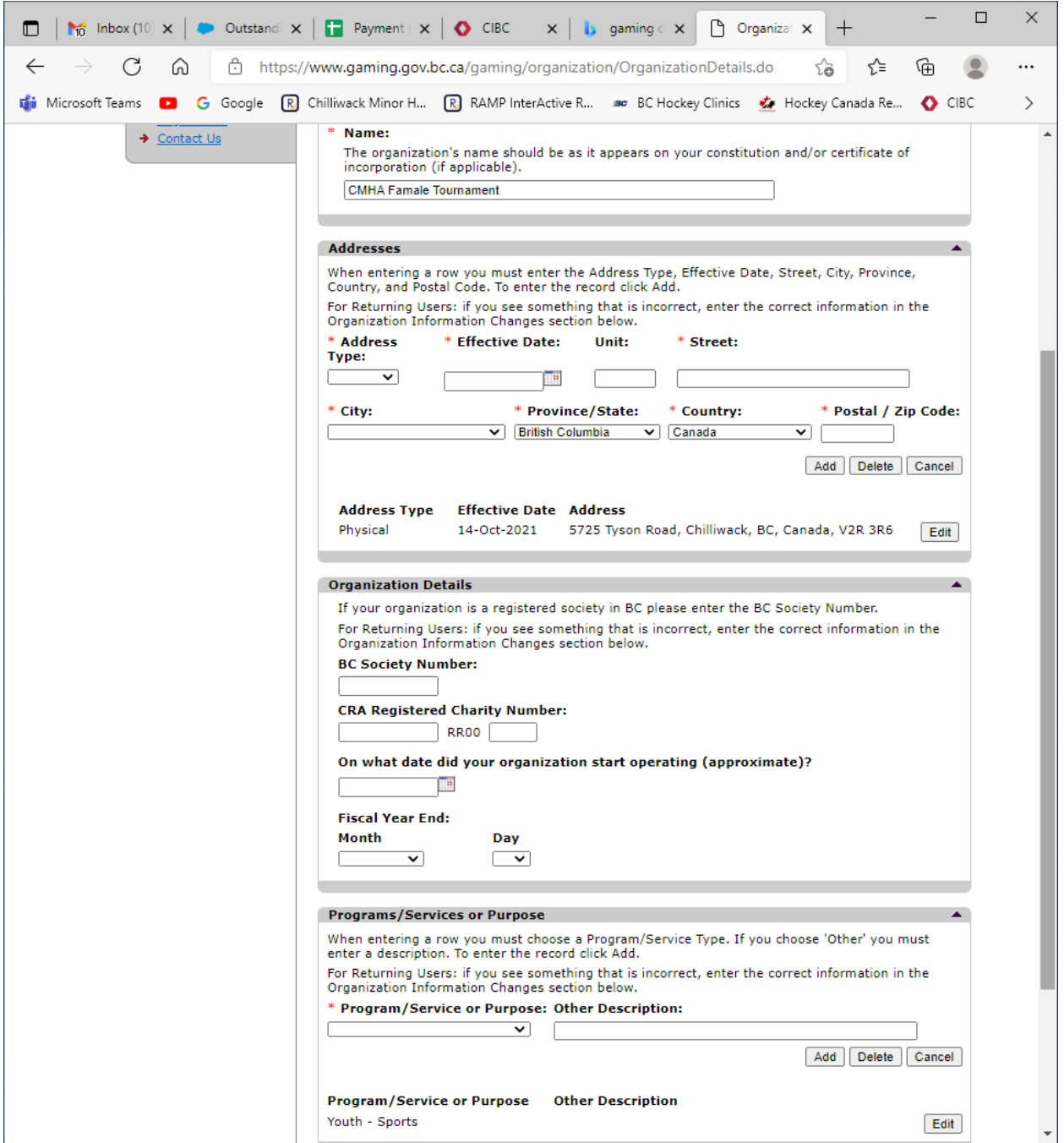

### 2. Select "License"

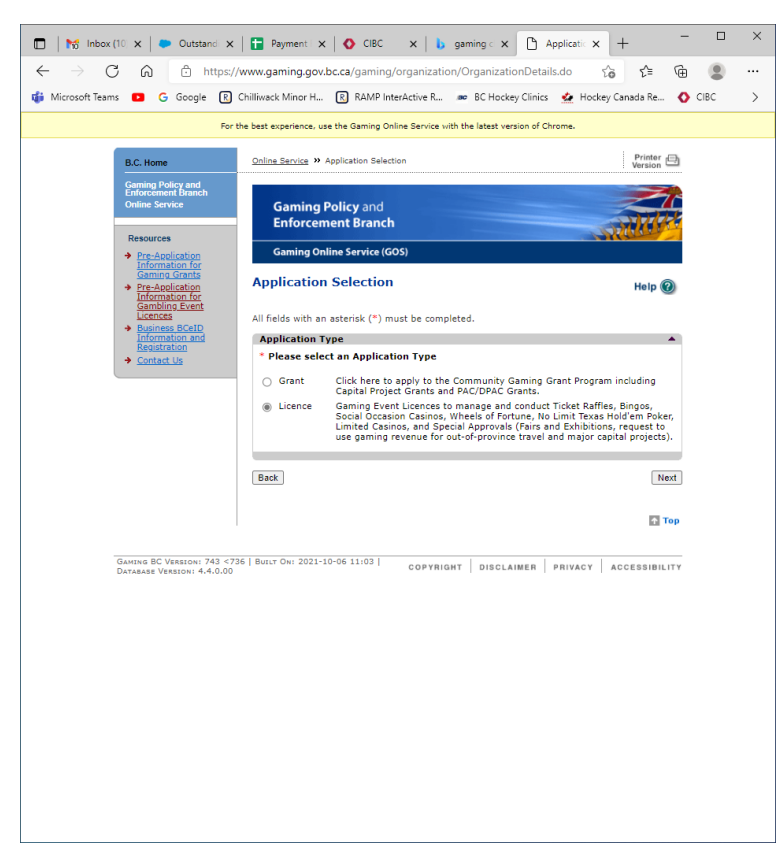

#### 3. Select "Class D"

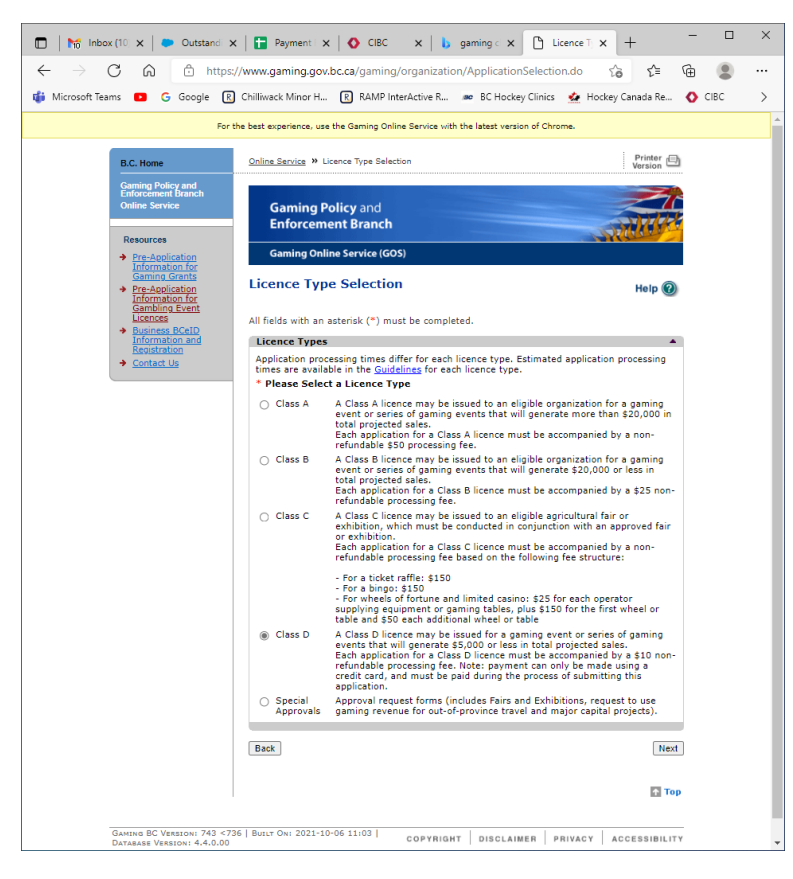

## 4. Select "Ticket Raffle"

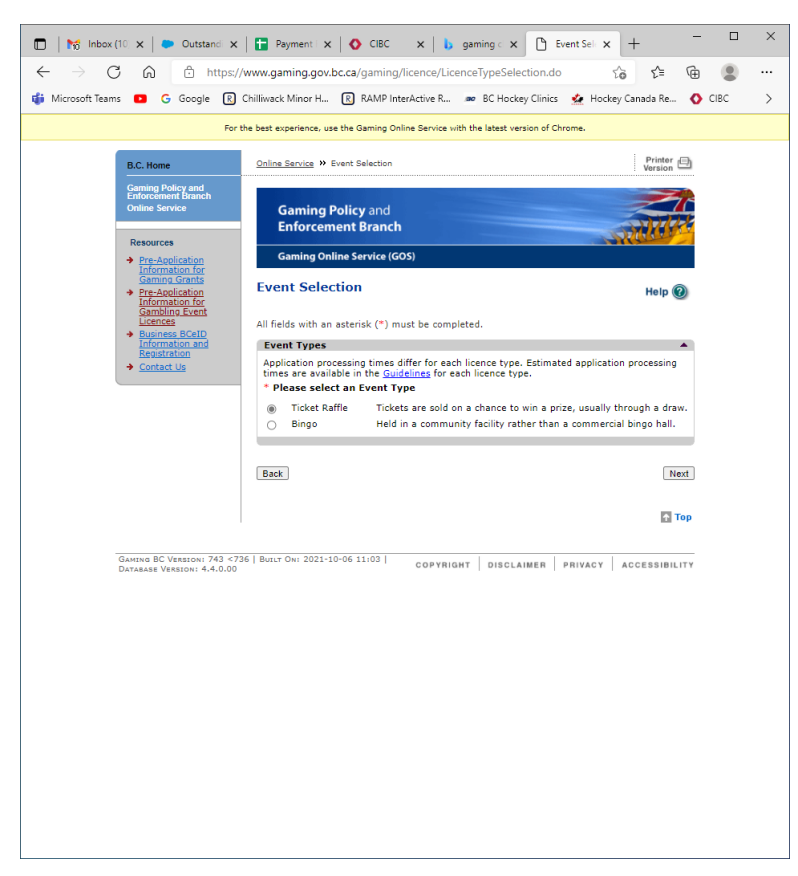

#### 5. Select "raffle Type"

- a. Raffle basket or Prize Regular Raffle
- b. 50/50 Percentage Draw

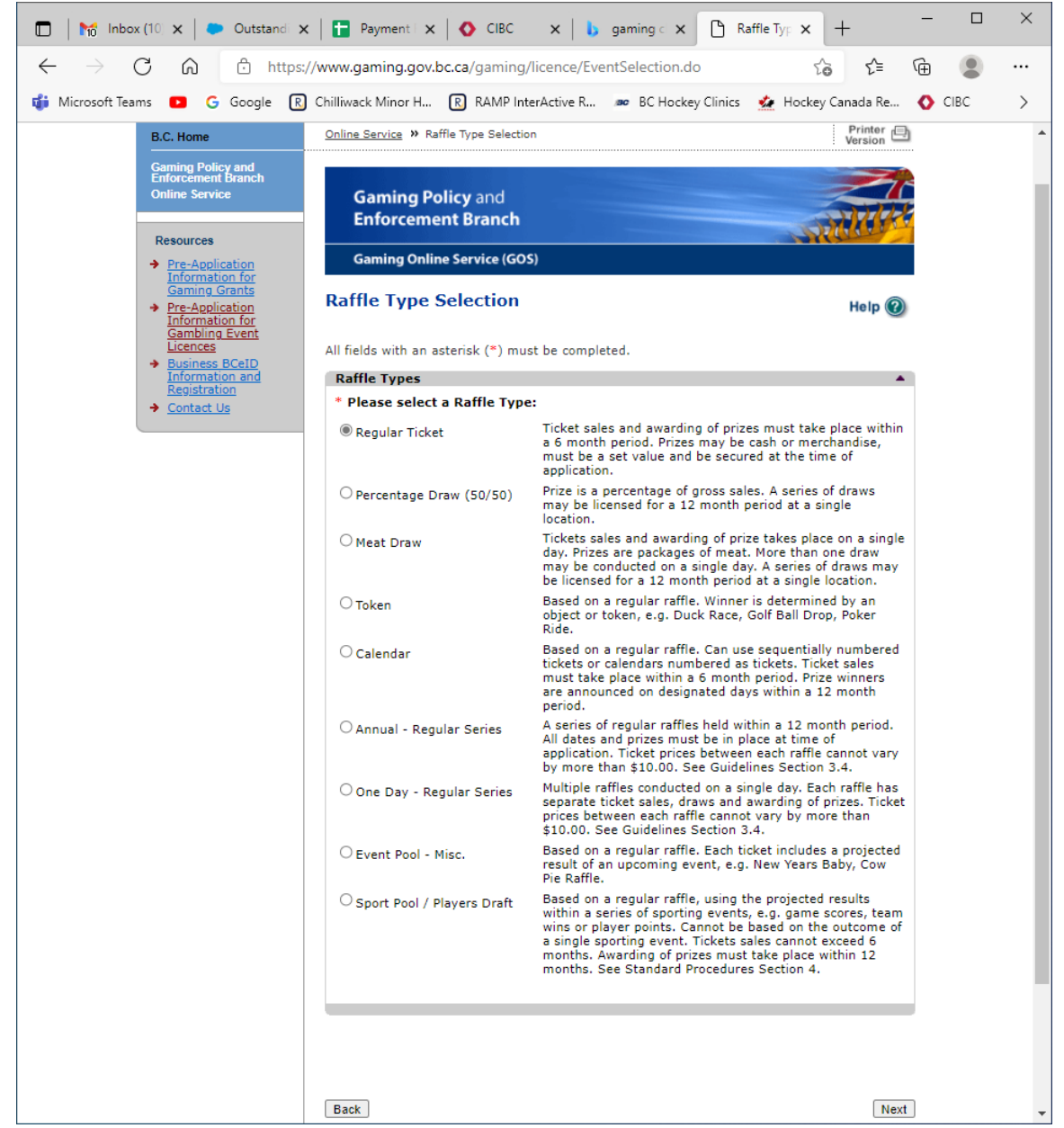

# 6. Enter Ticket info and prize values

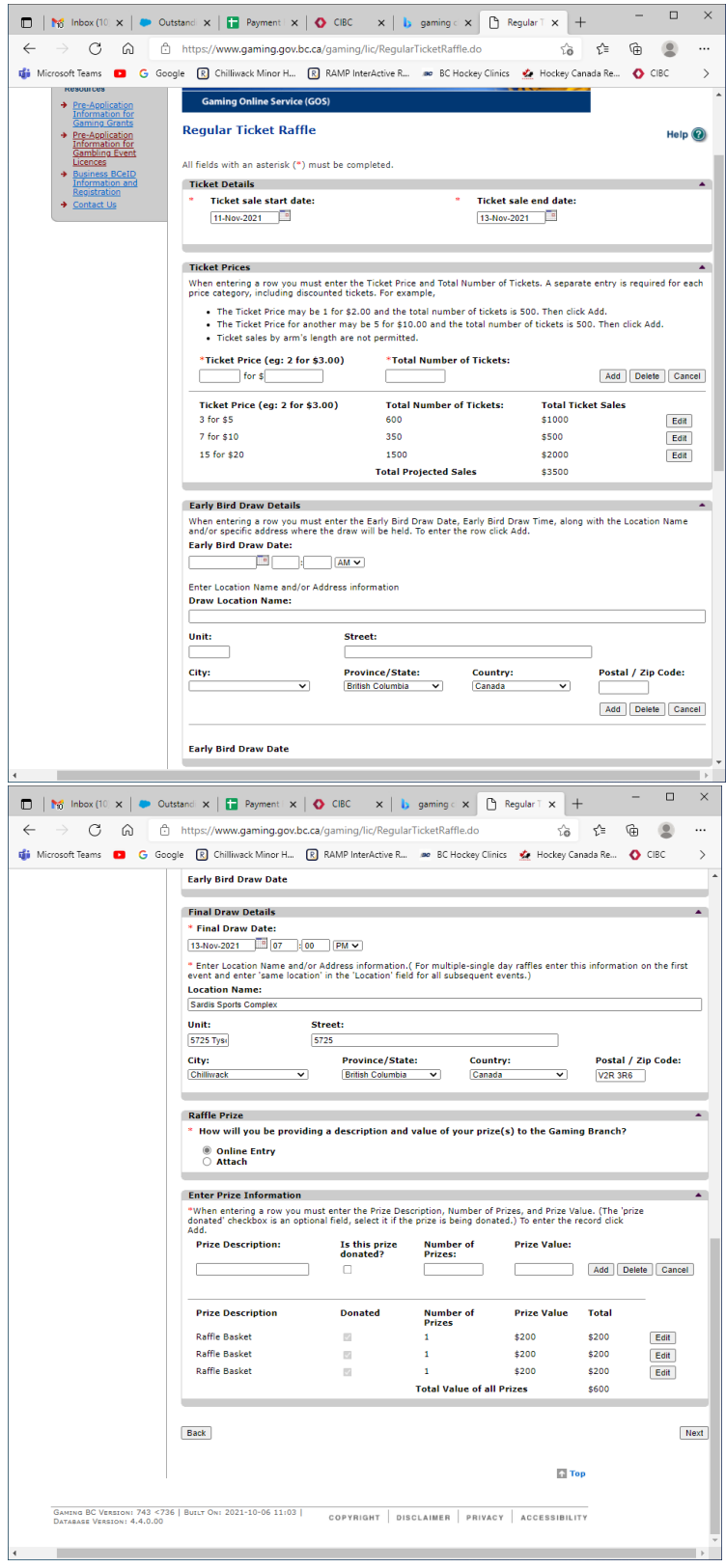

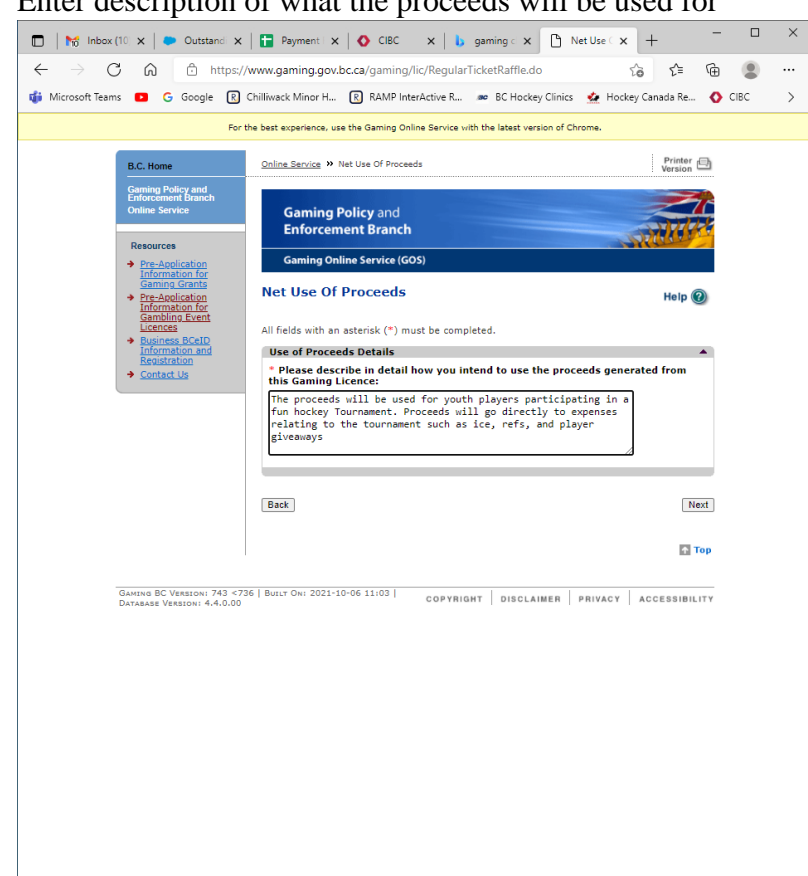

7. Enter description of what the proceeds will be used for

8. Enter Contact info – Need 3 – can use Association info or Coach and Manager info

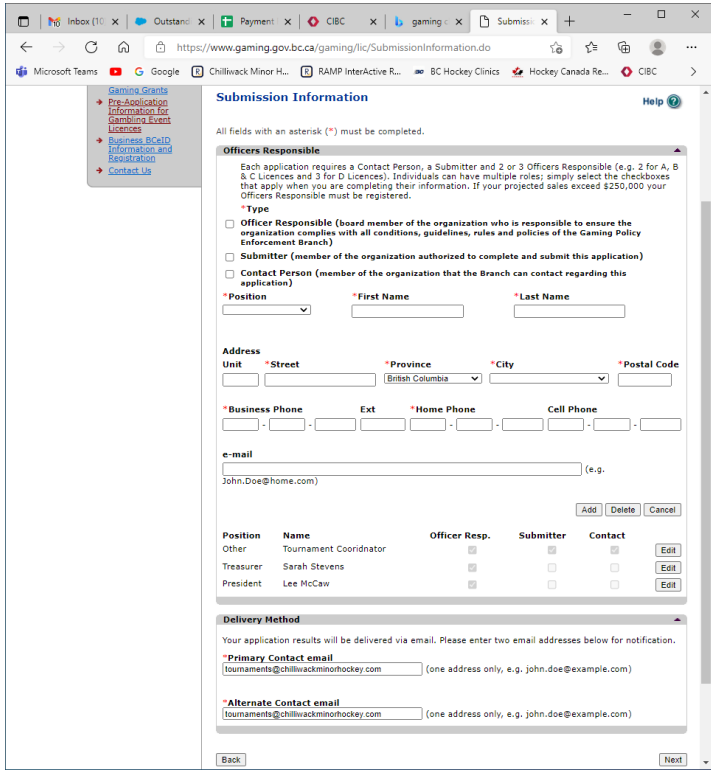

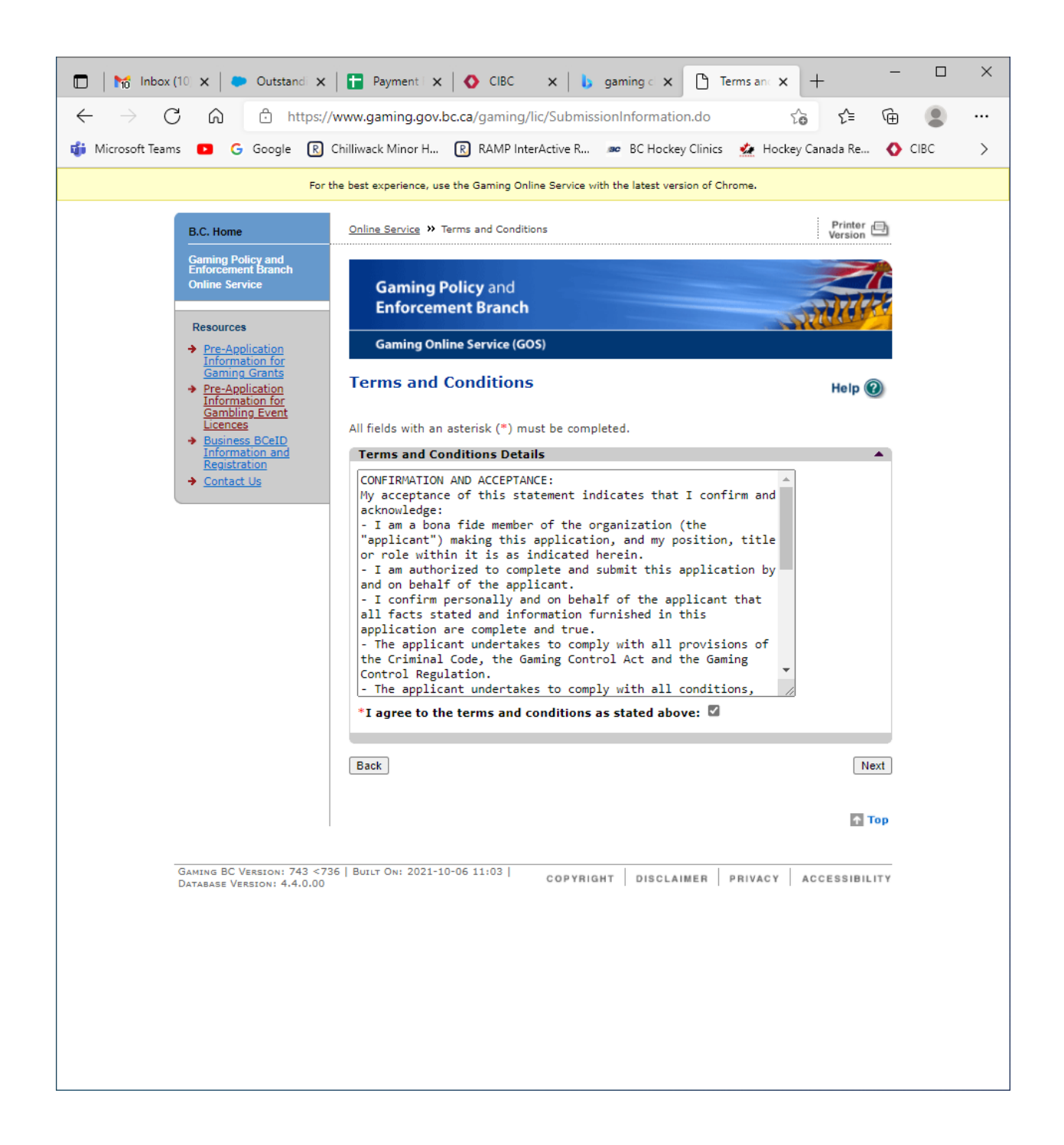

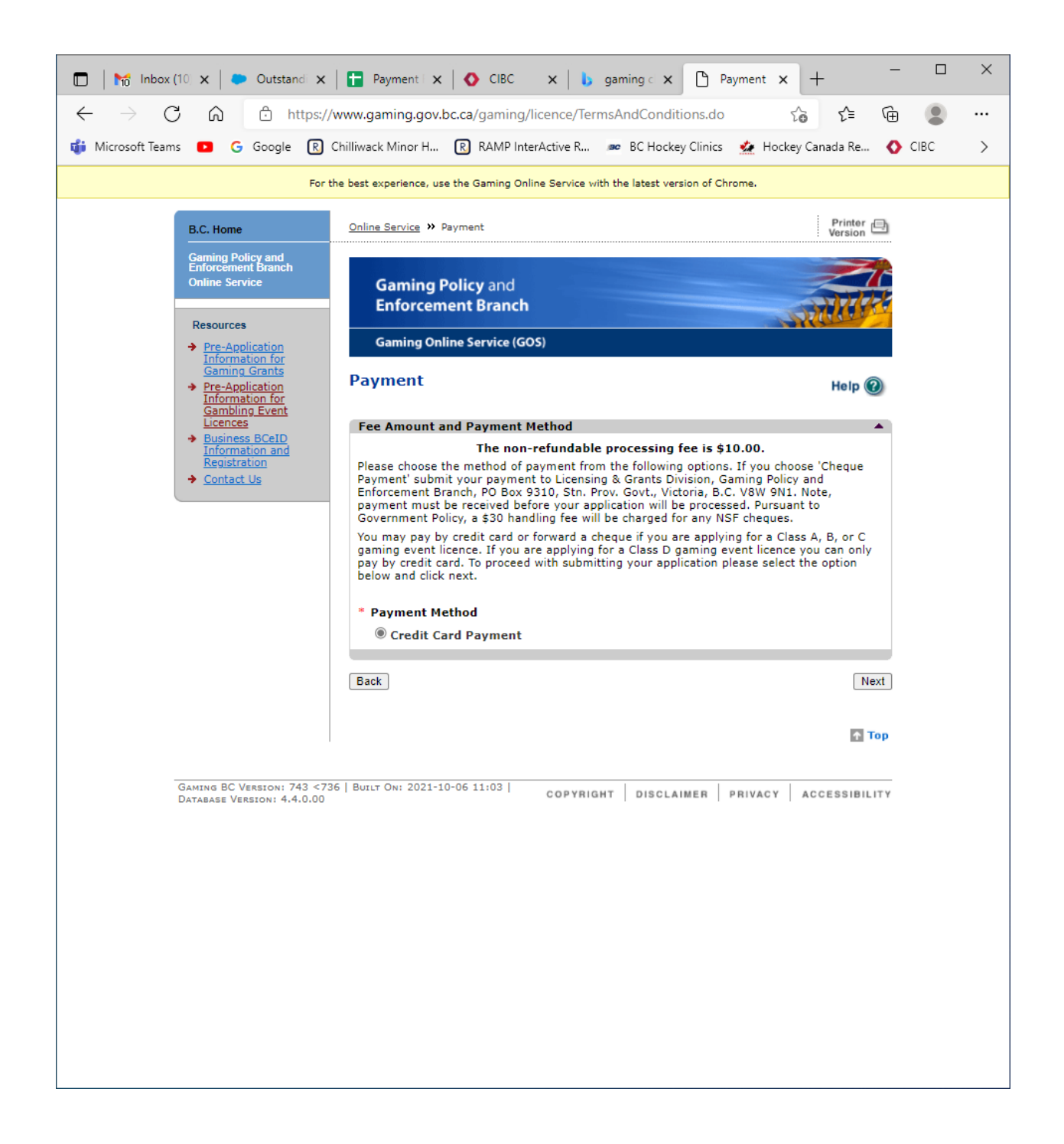